# **リーディングDXスクール事業 【実践事例】 高児島市立田上小学校 (鹿児島県)**

**【取組内容①】 「『個別最適な学び』と『協働的な学び』の一体的な充実」**授業における子供主体のアプリ選択と活用

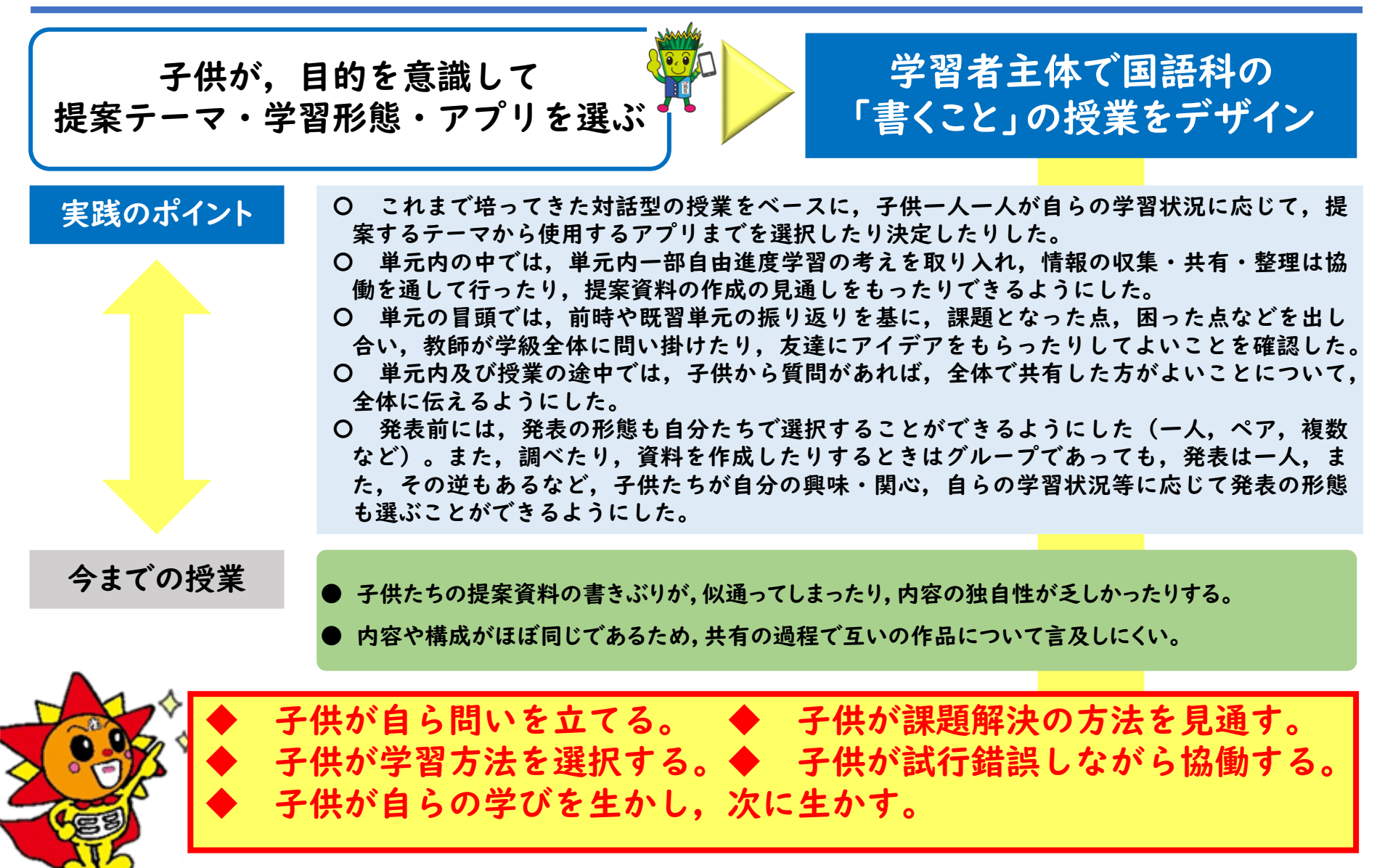

## **リーディングDXスクール事業 【実践事例】** 鹿児島市立田上小学校(鹿児島県)

**【取組内容①】 「『個別最適な学び』と『協働的な学び』の一体的な充実」**授業における子供主体のアプリ選択と活用

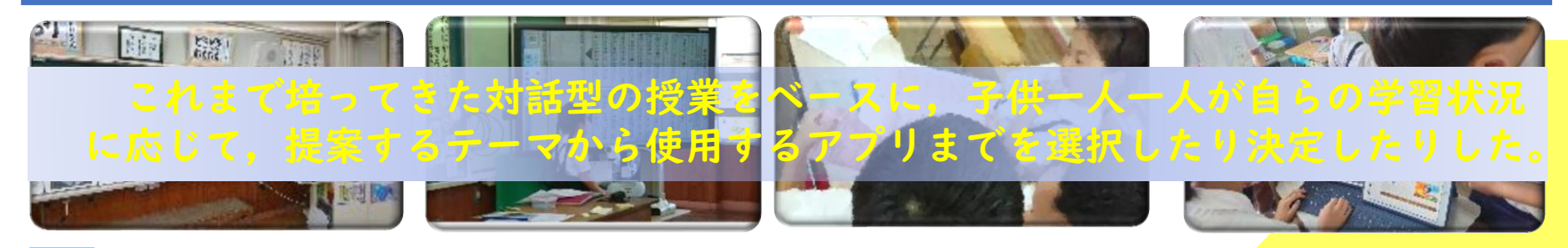

#### この単元では、

学 習 課 題 相手に提案するときの構成の特徴を知り、事実と意見を区別しながら筋道の通った提案をすることができるようにな る学習をします。

そのための課題は、

自分の主張を支える材料を集めたり分類したり、関係付けたりしながら、 「『今』、わたしたちにできること」をつくることです。

○ 相手に共感してもらえる提案に するには,どのような資料や話し 方をするとよいのだろうか。 ○ 友達は,どんな速さで発表した り,声の調整をしたりしているのだ ろうか。

児童A:□□さんの発表がよかったよね。 児童B:うん。よかった。一人だけMicrosoft Wordを 使っていたよね。どうしてかなあ。分かりやすいから かな。

児童C:いや,きっと選んだテーマが関係しているん だよ。□□さんは,紙のチラシを配るのはもったいな い と い う こ と を 発 表 し て い た よ ね 。 だ か ら , Microsoft Wordで提案資料を作ることで,一枚の紙を デジタルでみんなで見せるということをしていたので はないかな。( Microsoft Teamsにアクセスしながら 説明をする。)

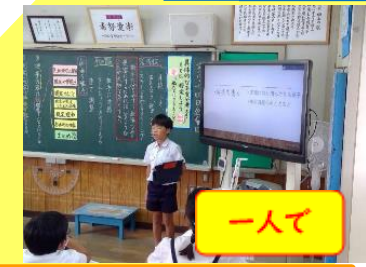

自 分  $\boldsymbol{\sigma}$ 問 い

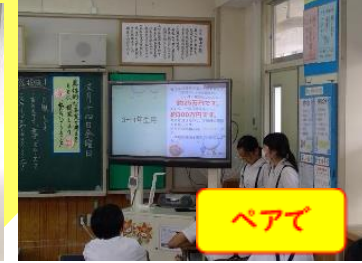

他者の発表内容を捉 えて,アプリの選択の 意図を推し量ったり聞 いたりする子供の姿が 見られた。

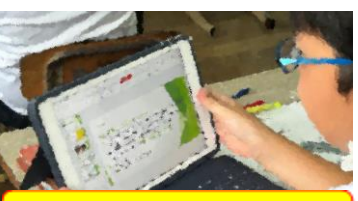

自分のタイミングで端末にアクセス

# **リーディングDXスクール事業 【実践事例】 高児島市立田上小学校(鹿児島県)**

**【取組内容⑤】 「その他」** 単元内一部自由進度学習の考えを取り入れた,国語科「書くこと」における2年生と6年生の取組

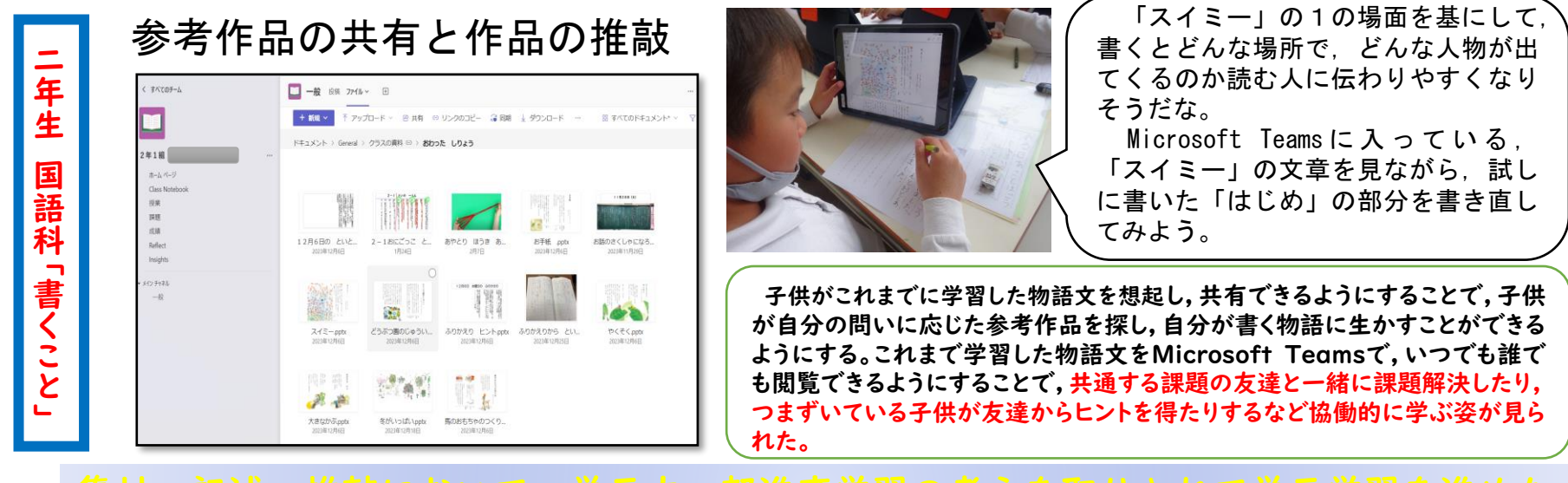

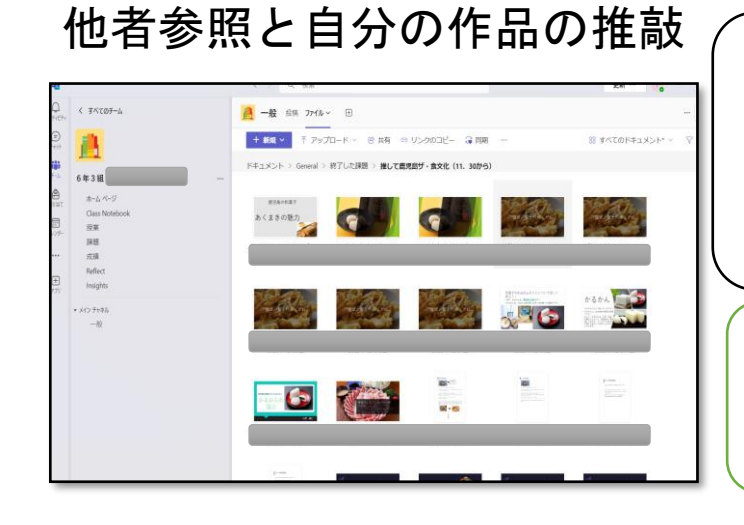

六 年 生

国 語 科  $\overline{\phantom{0}}$ 書 く こ と **」** 

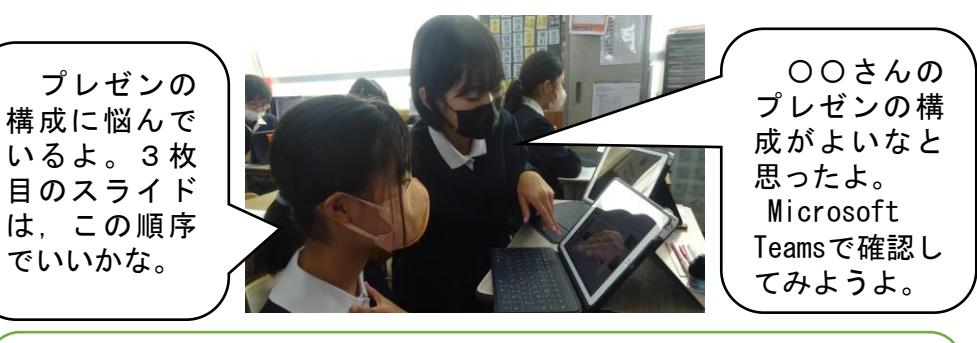

子供が自分の問いの解決に沿った他者参照をすることで,自分のプレゼン資料 の作成に生かすことができるようにする。学級全員の作品をMicrosoft Teamsで,共有できるようにすることで,家庭学習でも自分で調べたり推敲し たりするなど主体的に学ぶ姿が見られた。

# **リーディングDXスクール事業 【実践事例】 高児島市立田上小学校 (鹿児島県)**

#### **【取組内容①】 「図画工作科における『個別最適な学び』と『協働的な学び』の一体的な充実」**

## 学習計画の作成と共有

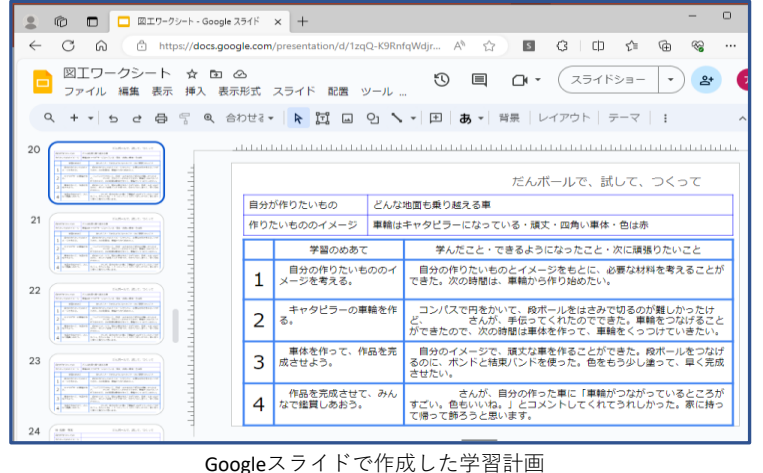

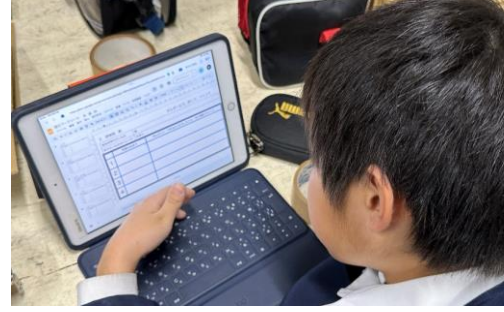

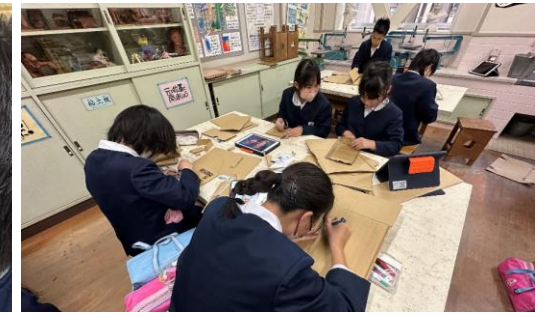

Googleスライドで学習計画を作成している様子 まんのは 共通する課題ごとに製作する様子

子供一人一人がGoogleスライドで学習計画を作成し,共有できるようにすることで, 自分が解決したい課題や問いをどのように解決していけばよいか考えたり,自分に 合った課題を選択したりできるようにした。学習計画を共有することで,共通する課 題の友達と一緒に課題解決したり,つまずいている子供が友達からヒントを得たりす るなど協働的に学ぶ姿が見られた。

## 2 参考作品の共有

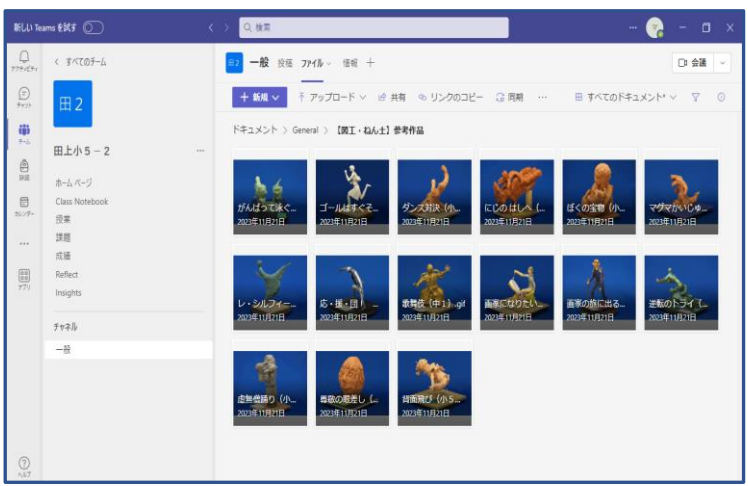

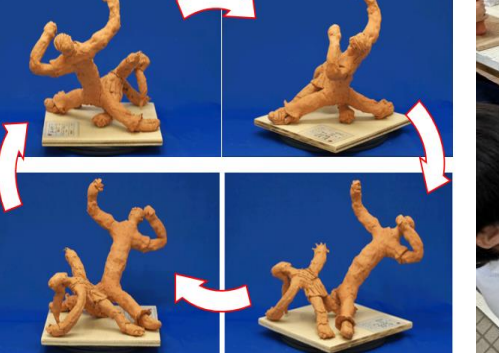

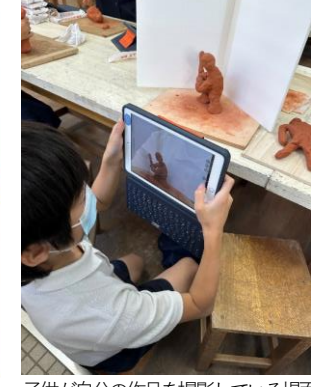

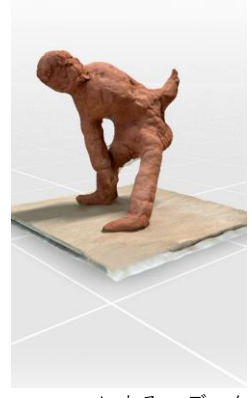

参考作品のgifデータ インディング会社が自分の作品を撮影している場面 Metascanによる3Dデータ

参考作品をMicrosoft Teamsのファイルに入れておくことで,子供が作品を制作 する際のヒントにできるようにした。また,児童が随時作品の画像を共有フォルダに 入れていくことで,子供自身が必要なタイミングで友達の作品を鑑賞し,制作活動に 生かすことができるようにしした。

Microsoft Teamsのファイルで共有した作品 データ

# **リーディングDXスクール事業 【実践事例】 - 鹿児島市立田上小学校(鹿児島県)**

### **【取組内容①】 「理科における『個別最適な学び』と『協働的な学び』の一体的な充実」**

## 授業前の準備

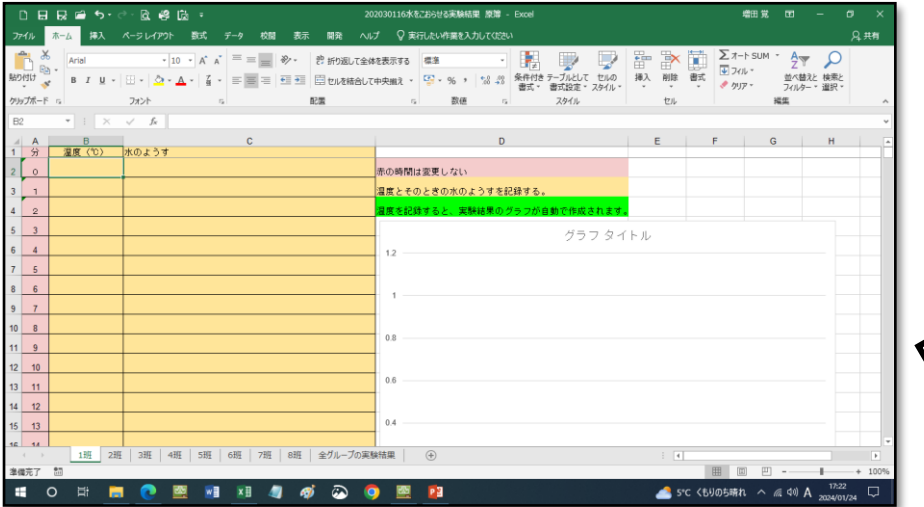

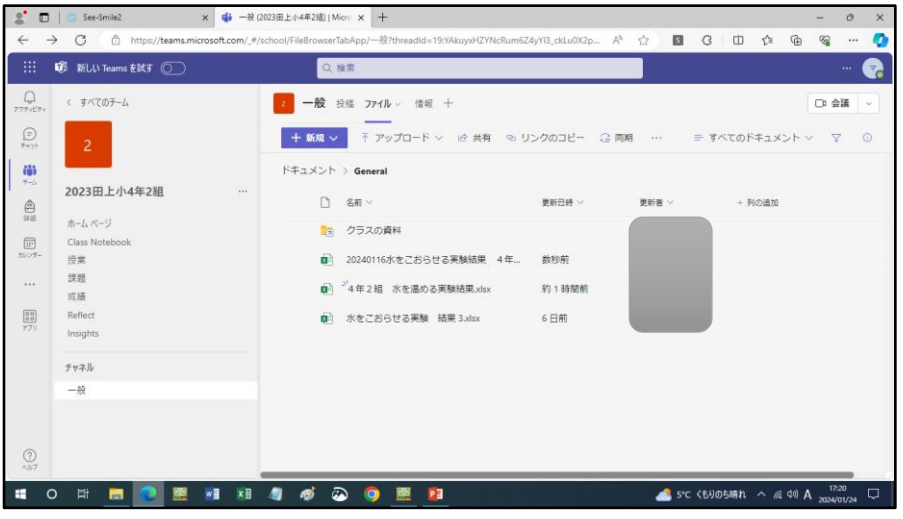

Microsoft Excelで実験結果の シートを作成する。表は,水の温 度とその時の水の様子を記録でき るようにする。グラフはX軸に時 間(分),Y軸に温度がグラフ化 できるようにする。なお,温度は, 文字列になるとグラフが作成でき ないので,数値で入力するように 配布時に説明する。

完 成 し た Excel シ ー Microsoft Teamsの「ファイル」タ ブにアップロードする。児童は, 児童用タブレットからアクセスで きるように準備しておく。

# **リーディングDXスクール事業 【実践事例】 電児島市立田上小学校(鹿児島県)**

 $x \equiv -\frac{1}{2}$ 

### 【取組内容①】「理科における『個別最適な学び』と『協働的な学び』の一体的な充実」

2 授業実践1ー①(4年 水の状態変化:水を冷やしたとき) 実験の様子と実際の児童が作成 したグラフ。共有機能を有してい るので,温度を記録する児童と水 の様子を記録する児童が同時に編 集することができる。また,タブ レットのストップウォッチを起動 して,時間も画面上で同時にみる ことができるようにする。 ■ 0 単 授業実践1ー②(4年 水の状態変化:水を冷やしたとき) 20240116水を 各グループが上のシー x | Li Excel | Microsoft Teams classic X × | dia Excel | Microsoft Teams classic × | 内 20240116水をこおらせる実験結果 トに実験結果を記録する ページ レイアウト 数式 データ ことで,全グループの B 图 v 久 v A v … | 三 v 或 面 v10 v B 田v タv Av … | 三v 抄 囲v | 標準 データをグラフ化できる シートが完成する。この グラフタイトル シートを準備しておくこ とで,瞬時に他のグルー プの結果と比較すること ができ,共通点や差異点 を見つけ,考察に役立て ることができた。

# **リーディングDXスクール事業 【実践事例】 高児島市立田上小学校(鹿児島県)**

# 【取組内容①】「理科における『個別最適な学び』と『協働的な学び』の一体的な充実」

## 3 授業実践2(4年 水の状態変化:水を熱したとき)

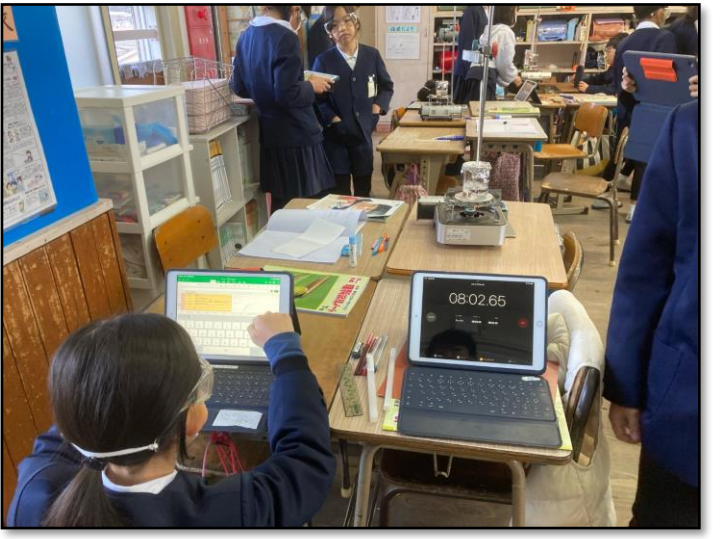

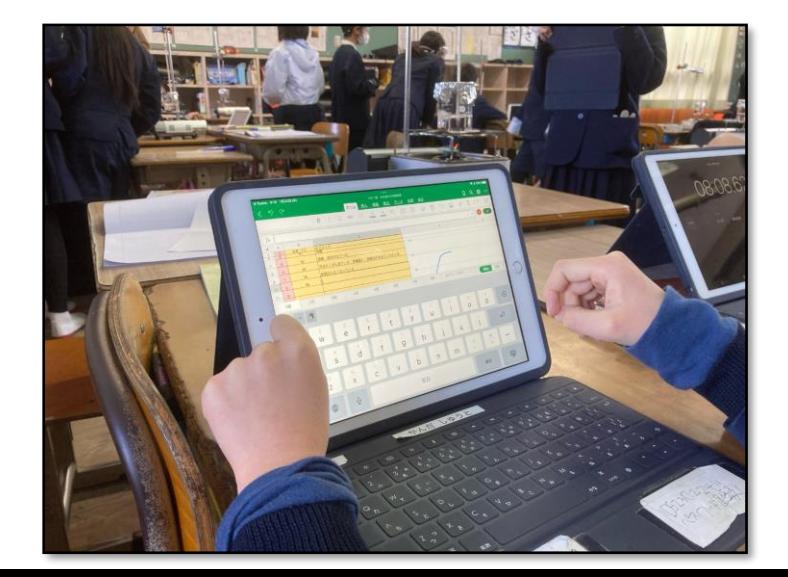

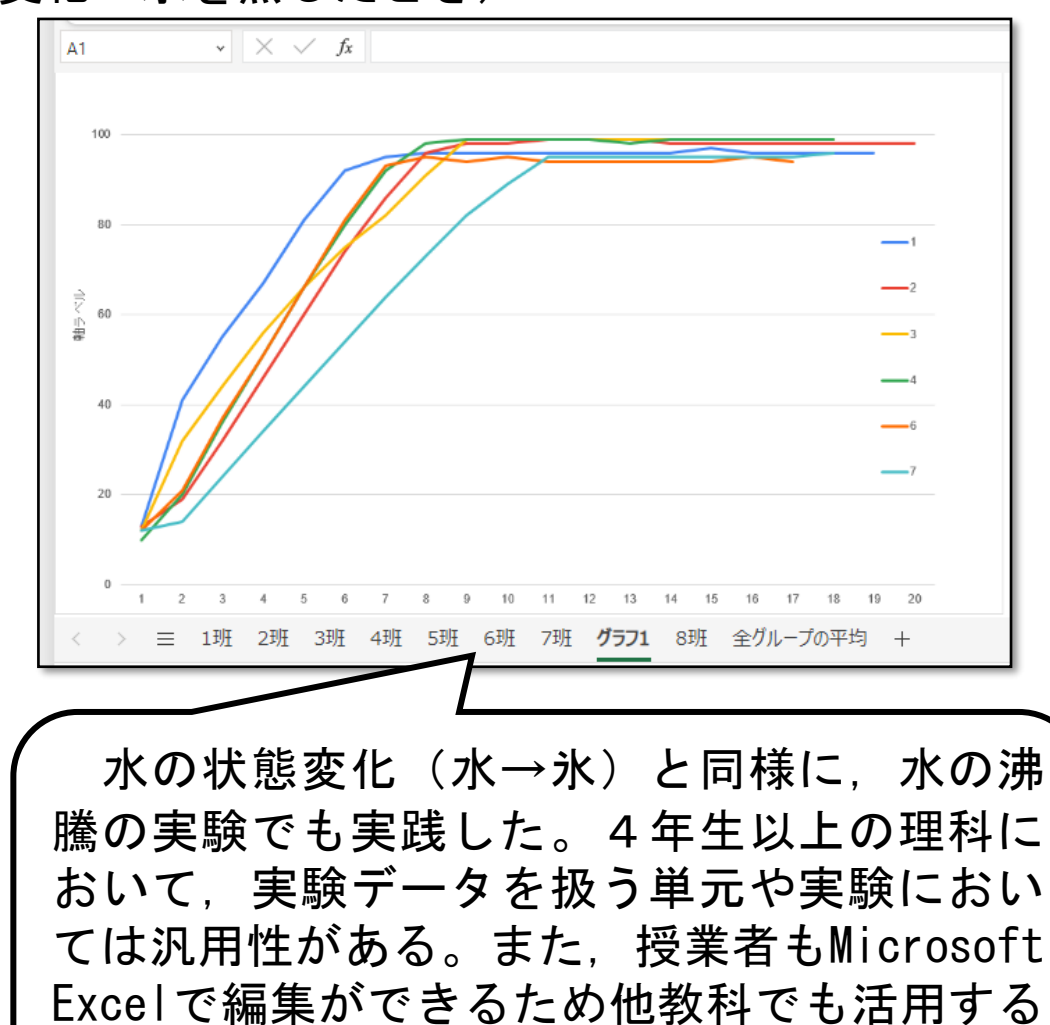

ことが可能である。

# **リーディングDXスクール事業 【実践事例】 高児島市立田上小学校(鹿児島県)**

#### **【取組内容④】 「校務の徹底的な効率化や対話的・協働的な職員会議・職員研修」** ・効率良く行う対話的・協働的な校内研究会

## 各種会議や校内研究会に係る作業時間等の削減のため, Microsoft Teamsで共同編集や データ整理を行い,校務の効率化を目指した。

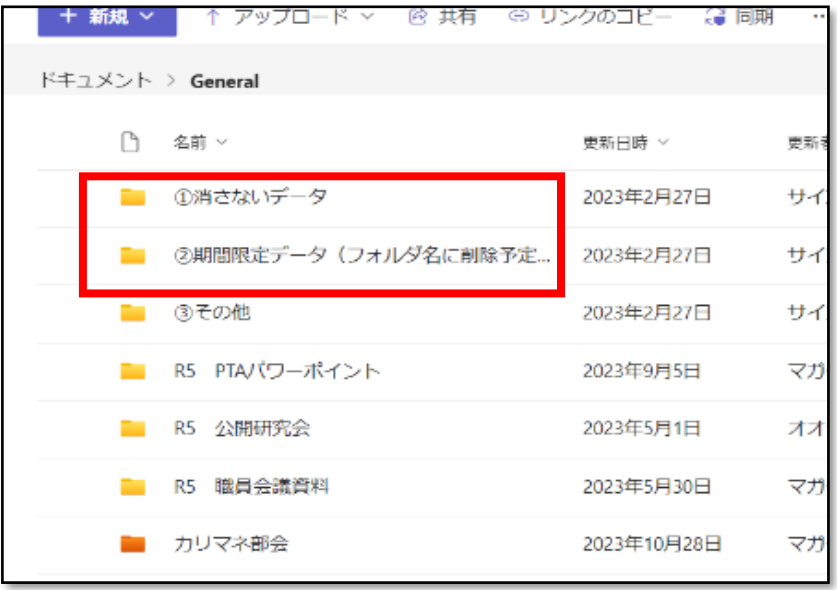

フォルダ整理の際に,残しておくデータと期間限定データのフォ ルダを作成し,誰もが閲覧しやすいファイル管理を心掛けること で,データの漏洩を防いだり,引継ぎ等をスムーズに行うことが できるようになった。

また,Microsoft Teamsにデータを保存することで,自宅から のデータへのアクセスも可能になり,在校時間の短縮も図ること ができた。

Microsoft Teamsにおけるファイル管理 Microsoft Teamsにおける共同編集機能の活用

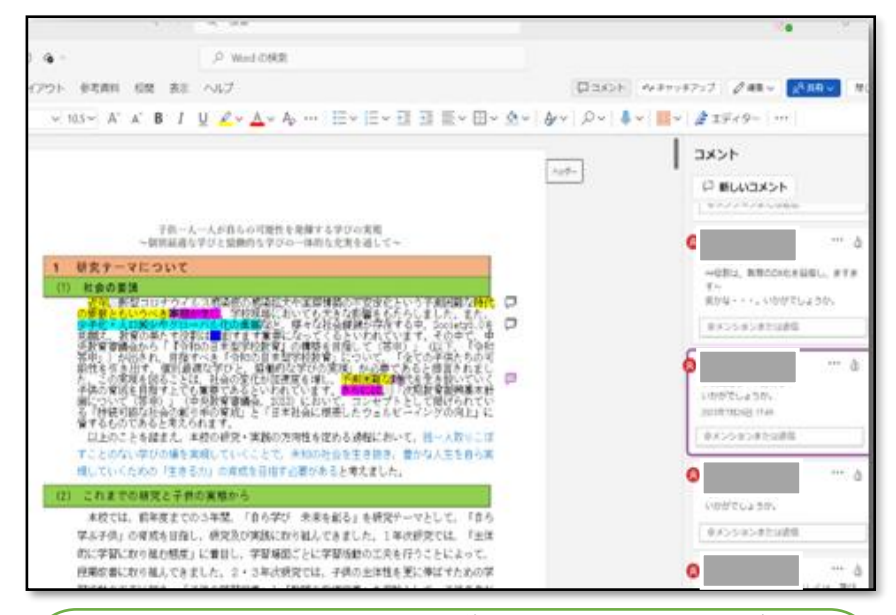

Microsoft Teamsの共同編集機能を活用することで,研究 論文の推敲時間を削減することができた。また,コメント機能や マーカー等を活用して,職員相互で気付いた点を事前に確認で きるようにすることで,対面での会議時間を建設的なものにする ことができた。

今夏は,この方法をとることで,研究部員は,時間や場所を限定 することなく編集作業を行うことが可能となり,校務の効率化に つながった。